# OMNISTUDIO-DEVELOPER Q&As

Salesforce Certified OmniStudio Developer

# Pass Salesforce OMNISTUDIO-DEVELOPER Exam with 100% Guarantee

Free Download Real Questions & Answers PDF and VCE file from:

https://www.pass4itsure.com/omnistudio-developer.html

100% Passing Guarantee 100% Money Back Assurance

Following Questions and Answers are all new published by Salesforce
Official Exam Center

- Instant Download After Purchase
- 100% Money Back Guarantee
- 365 Days Free Update
- 800,000+ Satisfied Customers

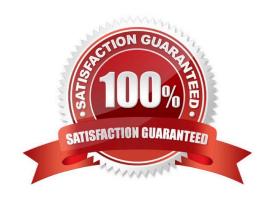

#### **QUESTION 1**

A customer sets up two LWC OmniScripts, one embedded into another. AccountId is set in a Set Values element in the parent OmniScript. The Accountid set in the parent OmniScript is used to set another Set values element

ContextAccountId in the emvedded OmniScript.

The embedded OmniScript is activated.

While previewing the OmniScript flow from the parent, it is found that Account I set correct in the parent OmniScript. However ContextAccount in the embedded OmniScript is not set with the Accountid from parent OmniScript. On previewing

the embedded OmniScript individually. It is found that ContextAccountId is set correctly.

What is the reason for this? Refer to the exhibit below.

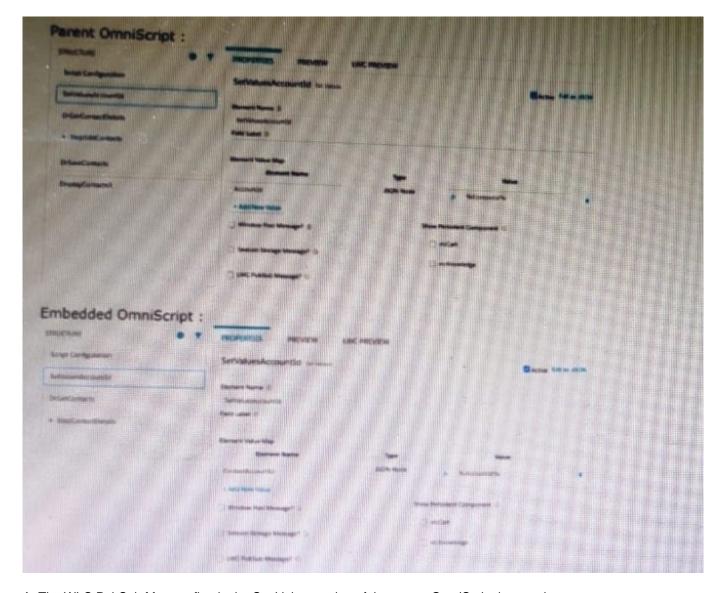

A. The WLC PubSub Messge flag in the Set Values action of the parent OmniScript has not been set.

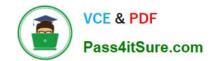

- B. The flag passData.JSON in the parent OmniScript in not configured correctly.
- C. A developer failed to include a Navigate Action Element to pass data from the parent OmniScript.
- D. Both parent and embedded OmniScripts have the same element name for the Set Values element.

Correct Answer: A

#### **QUESTION 2**

Refer to the exhibit below. What JSON code correctly represents the step in the OmniScript Structure panel shown?

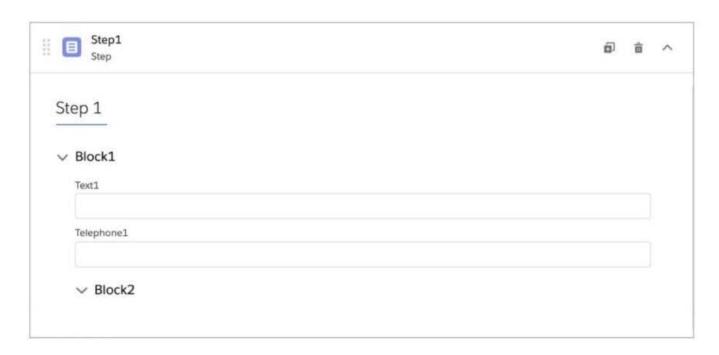

```
A. "Step1": {
            "Block1": {
                    "Text1": "Text",
                   "Telephone1": "1234567890"
            "Block2": {
                    "Checkbox1": false,
                    "Block3": {
                           "Multi-select1": "Value A; Value B"
            }
    3
B. "Step1": {
            "Block1": {
                    "Text1": "Text",
                    "Telephone1": "1234567890",
                    "Block2": {
                            "Checkbox1": false
            "Block3": {
                    "Multi-select1": "Value A; Value 8"
            }
    }
C. "Step1": {
            "Block1": {
                    "Text1": "Text "
            "Block2": {
                    "Telephone1": "1234567890 ",
                    "Checkbox1": false,
                    "Block3": {
                           "Multi - selecti": "Value A; Value B "
```

- A. Option A
- B. Option B
- C. Option C

Correct Answer: B

#### **QUESTION 3**

Refer to the exhibit below. In this integration production structure, what Send JSON Path would be used to send the Output of the Action1 element to a Remote Action?

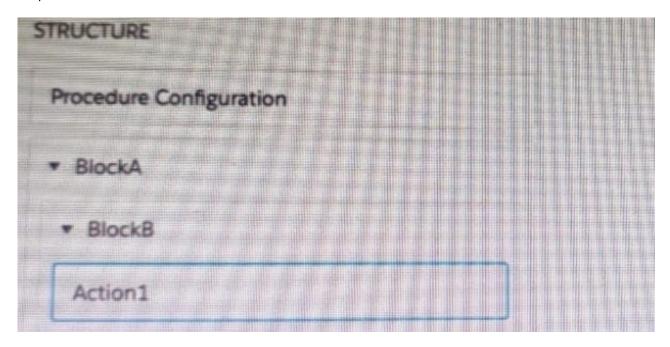

A. Action1. BlockB. Block A

B. Action1: BlockB. Block A

C. BlockA: BlockB. Action 1

D. BlockB: BlockB. Action1

Correct Answer: B

#### **QUESTION 4**

An OmniScript updates data from one Salesforce record, but when it completes, only some of the data is updated in Salesforce. A DataRaptor Load saves the data. What error could cause this behavior?

Choose 2 answers

- A. The fields that are not updated are read only in Salesforce.
- B. In the DataRaptor Load, in the Preview tab, the Record is from the wrong record type.
- C. The input JSON paths In the DataRaptor Load do not match the JSON from the OmniScript.

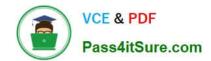

D. Contextld is misspelled in the merge code that passes the Recordld to the DataRaptor

Correct Answer: AC

#### **QUESTION 5**

What two advantages does a DataRaptor Turbo Extract have over a standard DataRaptor Extract? Choose 2 answers

- A. It populates data in PDF and DocuSign format
- B. It is easier to configure
- C. It has better performance at runtime
- D. It supports complex field mappings

Correct Answer: BC

**Latest OMNISTUDIO-DEVELOPER Dumps** 

**OMNISTUDIO-**DEVELOPER VCE Dumps DEVELOPER Study Guide

**OMNISTUDIO-**